#### h\_da

HOCHSCHULE DARMSTADT<br>UNIVERSITY OF APPLIED SCIENCES

# **TYPO3 Café Altbekanntes**

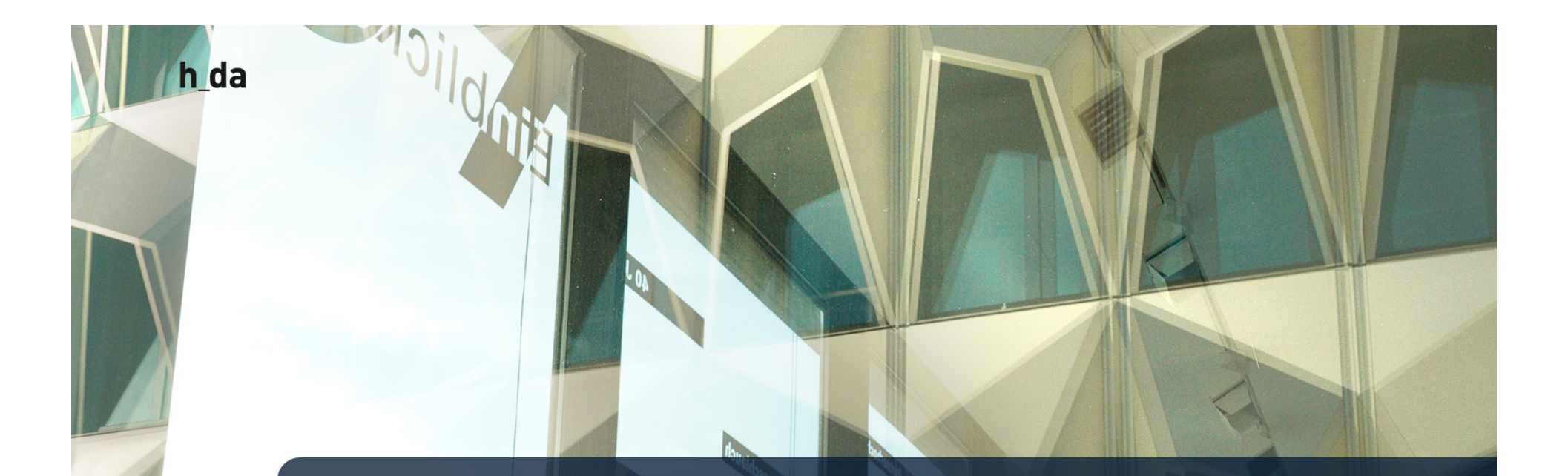

#### **Inhalt**

- 1. Links, Links, Links
- 2. Cross-Linking
- 3. META-Daten in Bild & Datei
- 4. Margin & Padding
- 5. Dos & Don'ts
- 6. Fragen

2

Darme

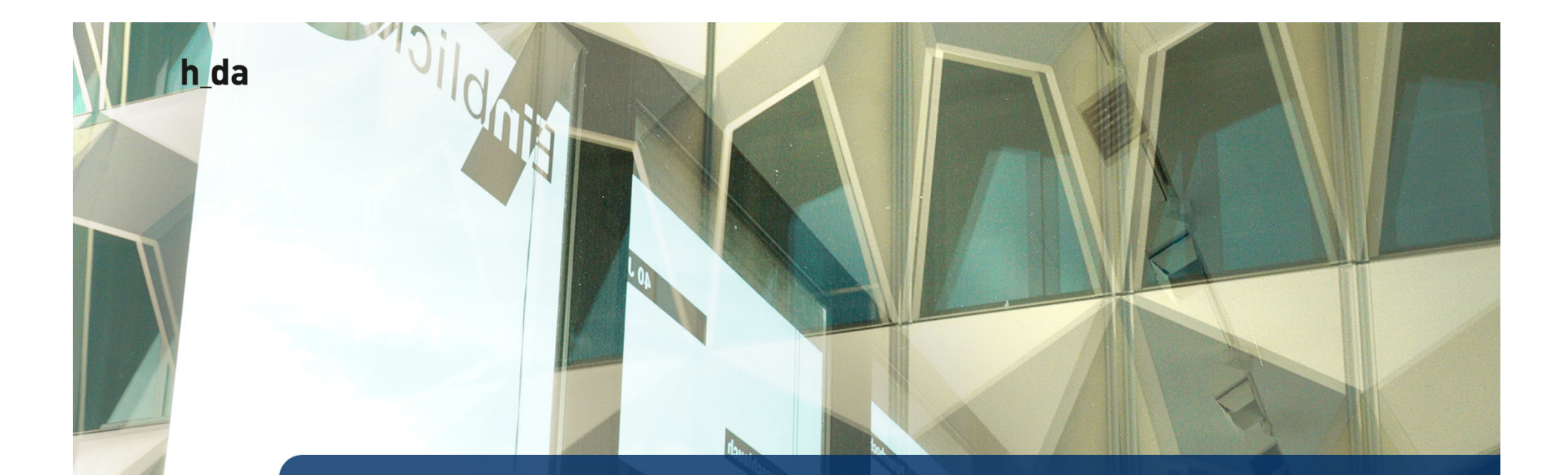

### **1. Links Links Links?**

**Arbeiten mit dem Linkvalidator**

#### **Die Situation**

 Es kommt immer wieder vor, dass sich Links zu externe Zielen ändern oder diese gelöscht werden. h\_da Inhalte sind davon nicht ausgenommen. Der Linkvalidator überprüft die Links in Ihrem Redaktionsbereich auf Gü̈ltigkeit, meldet defekte Links oder fehlende Dateien in Ihrer TYPO3- Installation und bietet eine Möglichkeit, diese Probleme bequem zu beheben.

#### Benefits:

4

- $\Rightarrow$  Die Webseite vermittelt Aktualität
- $\Rightarrow$  Nutzer genießen ein ungestörtes Surferlebnis
- $\Rightarrow$  Ergebnisse in Google führen zum Ziel
- $\Rightarrow$  Eine gepflegte Webseite bildet Vertrauen

#### h\_da

### **Der Linkvalidator:**

- Kann alle Arten von Links überprüfen Links auf interne oder externe Dateien, Seiten und Inhalte.
- Er überprüft standardmäßig eine Reihe von Feldern, zum Beispiel Header-Felder und Bodytext-Felder von Inhaltselementen.
- Es kann so konfiguriert werden, dass jedes beliebige Feld geprüft wird.
- Er befindet sich innerhalb des Info-Moduls und besteht aus zwei Registerkarten: "Bericht" und "Links prüfen".
- Der Reiter "Bericht" wird immer zuerst angezeigt. Hier werden die defekten Links angezeigt, die bei der letzten Überprüfung Ihrer Website gefunden wurden.

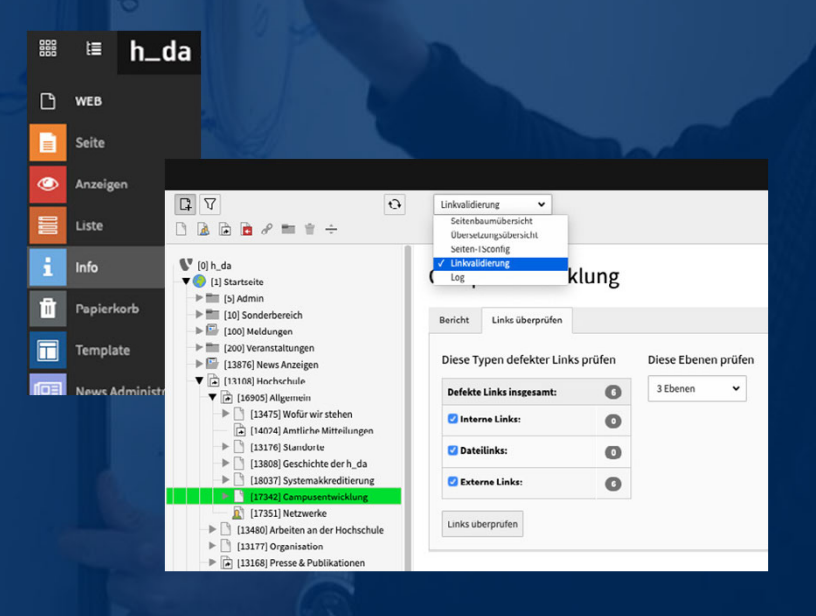

#### h\_da

6

Die Registerkarte "Berichte"

 Zeigt die Defekte aufgeschlüsselt nach Fehler Typ

Der Arbeitsablauf in "Links prüfen" :

- Zunächst stellen die Tiefe der Seiten und
- welche Links überprüft werden sollen ein.
- Bei großen Seiten ist es sinnvoll in Etappen

vorzugehen und die zu überprüfende Ebenentiefe zu variieren.

#### Campusentwicklung

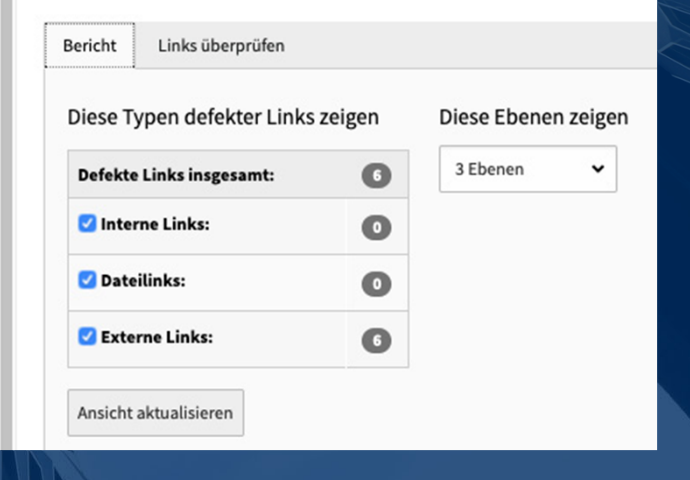

h\_da

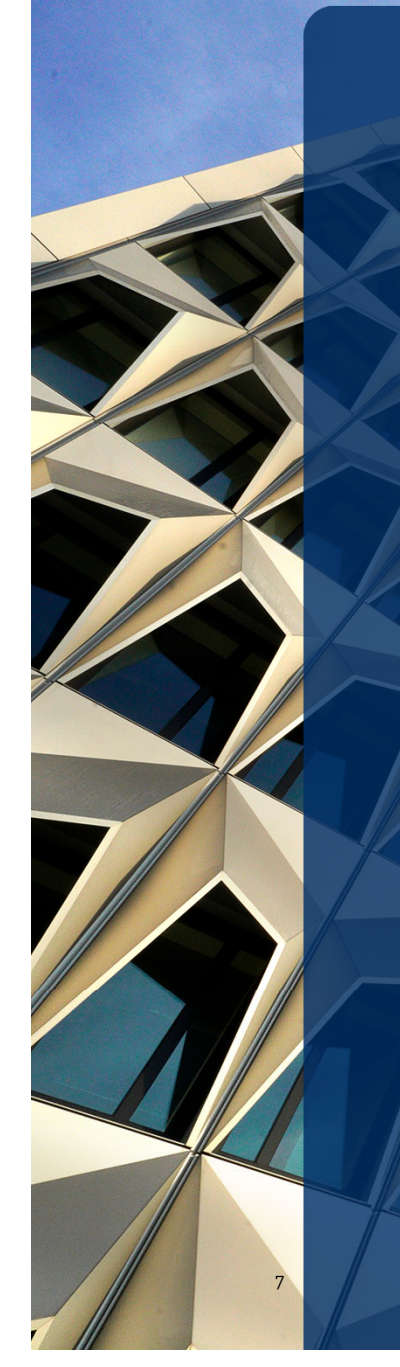

 Sobald die Prüfung abgeschlossen ist, werden unter dem Reiter Bericht die Ergebnisse – der Typ und die ID des Inhalts, der den defekten Link enthält, werden ausgegeben

 Die Bleistiftsymbole am Ende jeder Zeile ermöglichen es Ihnen, die angezeigten Elemente schnell zu korrigieren.

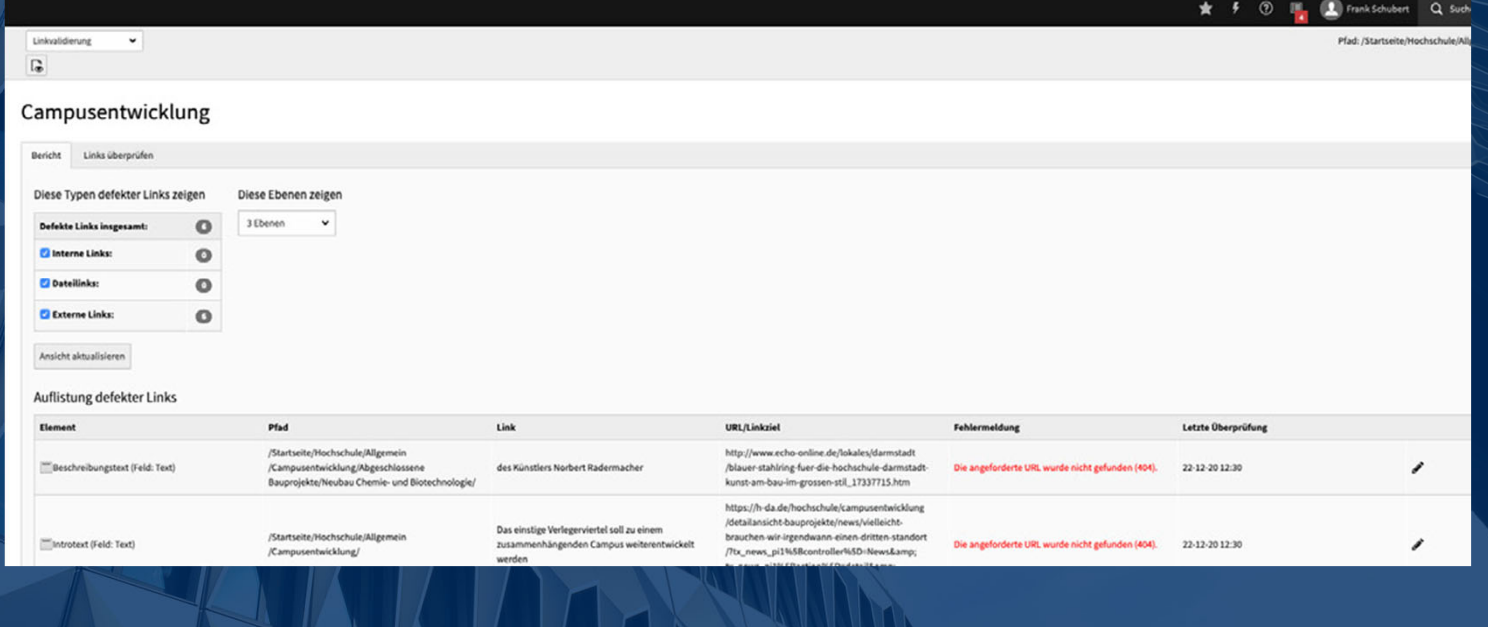

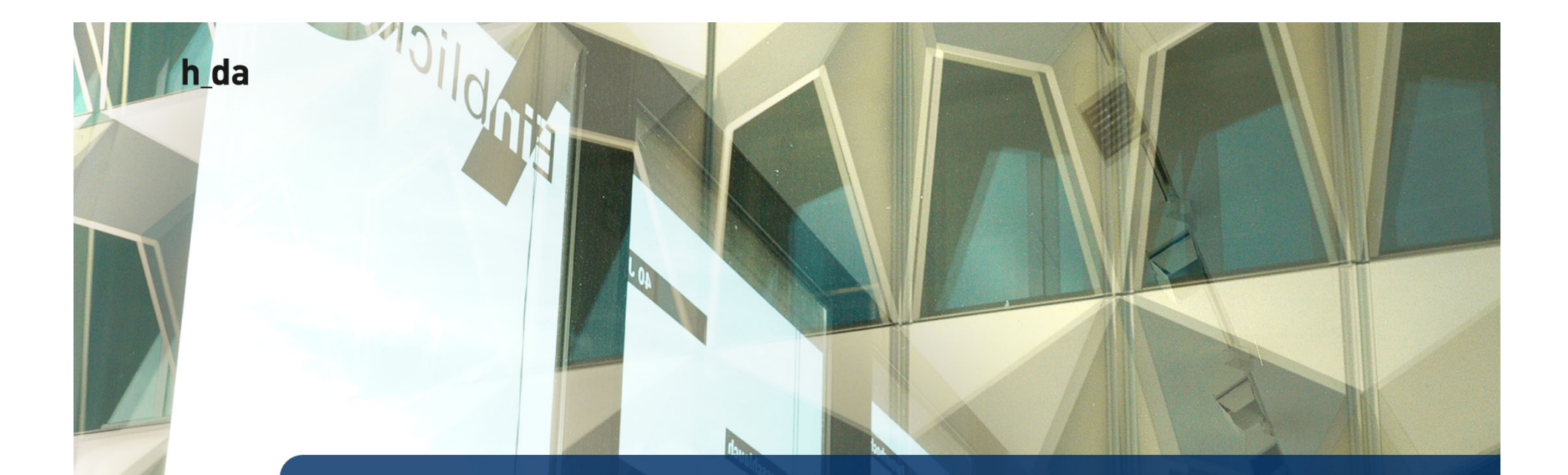

# **2. Cross-Linking**

**Der Verlinkung 2. Teil**

## **Cross-Linking | Was ist das?**

- vernetzt Inhalte miteinander
- schafft ein Netzwerk an Informationen =>verbindet artverwandte Themen
- erhöht die Verweildauer (Identifikation mit der Website)
- verdichtet den Informationsgehalt

#### Benefits:

- $\Rightarrow$  Inhaltlicher Mehrwert => Nutzer
- $\Rightarrow$  Erhöhung Verweildauer => optimiert SEO
- $\Rightarrow$  Bessere Erreichbarkeit von Informationen/
	- Serviceleistungen

#### h\_da

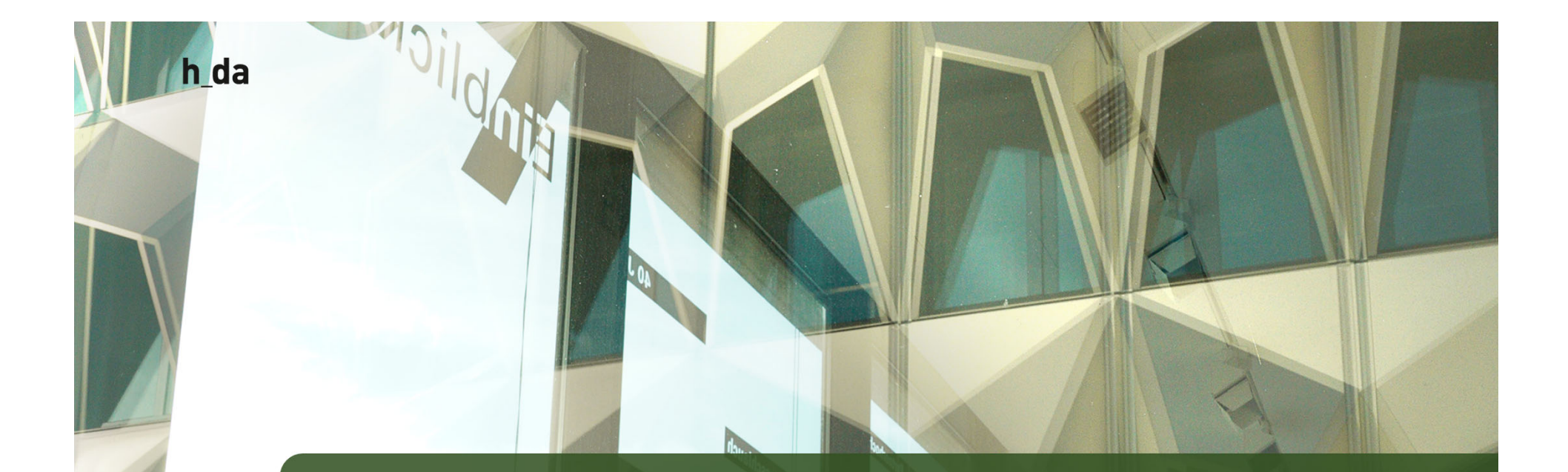

# **2.1 Cross-Linking | Fact Sheet**

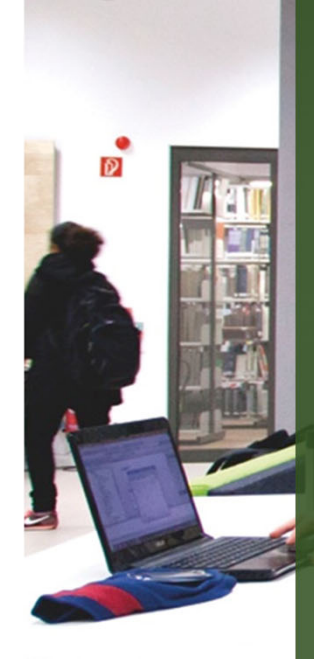

h\_da

11

# **Cross-Linking | Factsheet | Link-Ziel**

- Mit den Linkzielen das Besucherverhalten beeinflussen
	- \_\_\_\_\_\_\_\_\_  $-$  Inhalte ohne externen Bezug (Link) Ziel: Themenwelt erschließen, Besuchsdauer erhöhen
	- \_\_\_\_\_\_\_\_ – Inhalte mit externen Bezug (Link)
	- Ziel: voller Informationsgehalt, abschließende Interaktion (Anmeldung, Registrierung) erwirken

## **Cross-Linking | Factsheet | Link**

- Benennung des zu erwartenden Ziels, möglichst aus dem Inhalt
- Lesefluss mit der Verlinkung unterstützen
- die Eigenschaft "title" des Links wird immer genutzt

 Keine Verlinkung von: hier, mehr, vor, zurück, weiter!

 $\Rightarrow$  Diese Vorgaben gelten für alle Arten von Links: Bilder, Dokumente, interne und externe Links!

h\_da

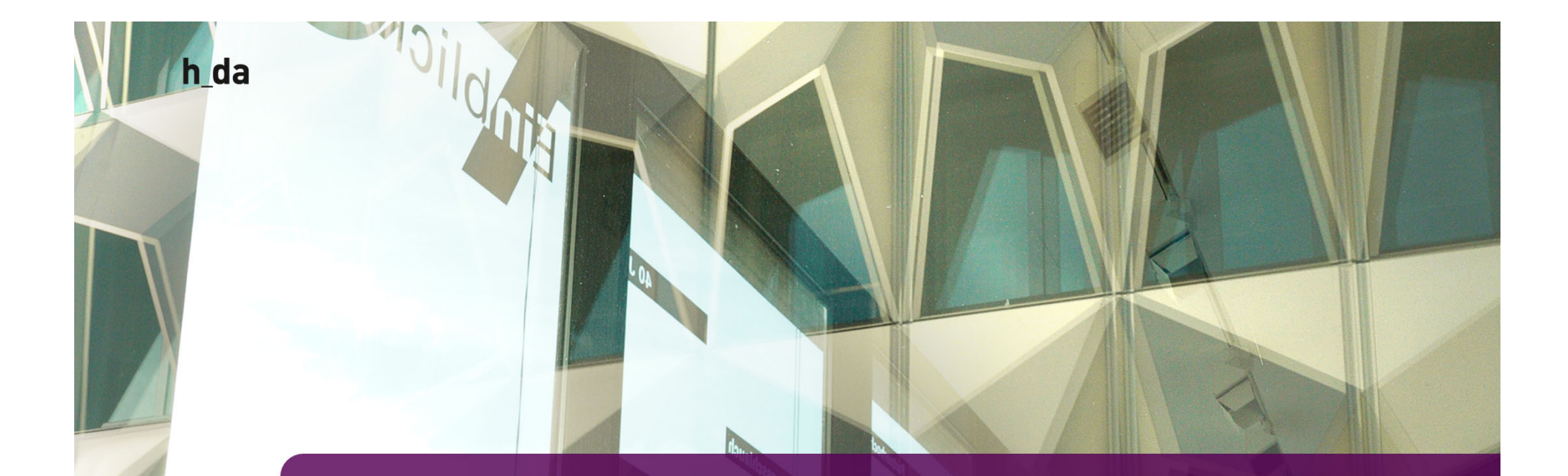

## **2.2 Cross-Linking | Was kann ich als Redakteur\*in bewirken?**

13

Ivonne NordhausenITDuA :: TYPO3 Team Hochschule Darmstadt

## **Cross-Linking | Was kann ich als Redakteur\*in bewirken?**

 $\Rightarrow$  Wie erschließt der Besucher sich das Thema/ den Bereich?

- \_\_ – Suchmaschinen
	- $-$  die h\_da Suche wird maßgeblich von gepflegten Metadaten  $\,$ geprägt
	- benötigt inhaltlich starkes Cross-Linking
- \_\_ aus dem Inhalt
	- Meldungen & Veranstaltungen => Erhöhung Verweildauer, Interaktion des Besuchers auslösen
	- Seiten: Informationsgehalt (ohne Navigationsstrukturen) schaffen

## **Cross-Linking | Was kann ich als Redakteur\*in bewirken?**

 $\Rightarrow$  Wie $\,$  sehen die Links aus?

- $-$  Sind STOPP-Wörter verlinkt?
- $-$  Sind Plain-URLs im Text eingesetzt?
- Aktualität?
- title verwendet?
- $-$  Stimmt der Bezug im title?  $\overline{\phantom{a}}$
- Passt die Information inhaltlich: Link <> Inhalt <> Link-Ziel

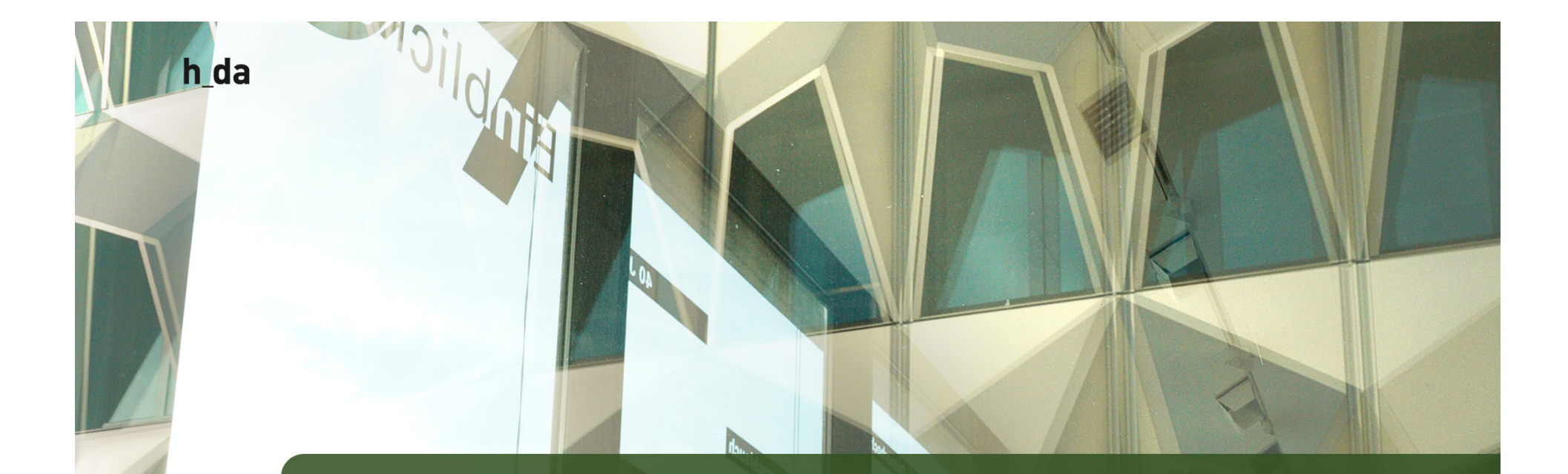

# **3. Bilder & Dateien**

#### **Dateibeschreibung und Metadaten**

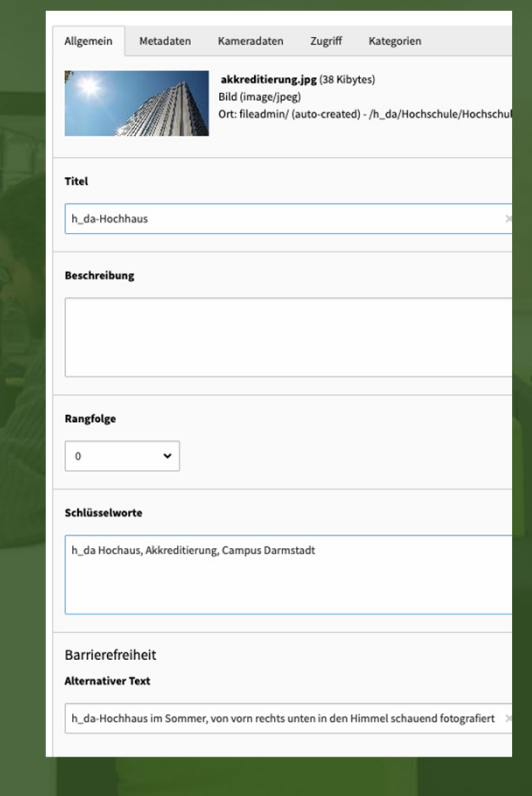

#### Die wichtigsten Felder sind:

- "Titel" wird im Frontend angezeigt, wenn der Besucher mit der Maus über das Bild fährt. Kann auch im Elementtyp "File Links" als Titel einer herunterladbaren Datei verwendet werden, anstatt den Dateinamen zu verwenden.
- "Beschreibung" ist mit der Beschriftung für Bilder verbunden. Bei Verwendung eines "File-Link" Elements wird der Beschreibungstext unterhalb des Links angezeigt.
- "Schlüsselwörter" können der Datei kommagetrennt hinzugefügt werden, um die Suchergebnisse zu verbessern.

h\_da

### **Dateibeschreibung und Metadaten**

#### "Alternativer Text"

 ist mit der Zugänglichkeit der Datei verbunden, d.h. wenn das Bild nicht auf dem Frontend angezeigt werden kann oder der Besucher visuell eingeschränkt ist (und ein Programm die Informationen für ihn vorlesen muss), wird dieser Text anstelle des Bildes ausgegeben.

 Die beschreibende Angabe des Bildinhalts ist im Sinne der Barrierefreiheit sowie für die Erfassung der SEO Daten zwingend notwendig. Beschreibungen können sein: Tabelle mit Lehrplan, Schematische Darstellung von xyz.

h\_da

**Alternativer Tex** 

**Reschreibung (Rildunterschrift** 

spezifischen Wert setzen (Kein Standard vorge

pezifischen Wert setzen (Kein Standard vo

# **Wichtig**

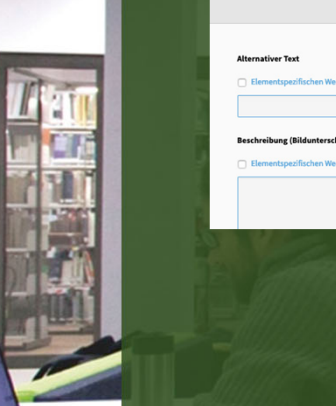

h\_da

- Tragen Sie den Alternativtext schon im Zuge des Bild-Uploads ein (Sie ersparen sich damit nebenbei Arbeit, gerade wenn das Bild öfter zum Einsatz kommt…)
- Wenn Sie die entsprechenden Kästchen "Überschreiben?" ankreuzen, können Sie einen bestimmten Titel, Alternativtext (siehe Infobox) und Beschriftung für die Beziehung dieses Bildes zum aktuellen Inhaltselement festlegen.
- Achten Sie auf kurze Dateinamen Die Dokumentbezeichnung sollte stets Inhalt und Ersteller kenntlich machen. Ausschließlich diese Zeichen dürfen verwendet werden: aA bB cC dD eE fF gG hH iI jJ kK lL mM nN oO pP qQ rR sS tT uU vV wW xX yY z Z 12 3 4 5 6 7 8 9 0 - \_
- !! Alle anderen Zeichen sind UNGÜLTIG in Datei-oder Ordnernamen !!

## **Wichtig**

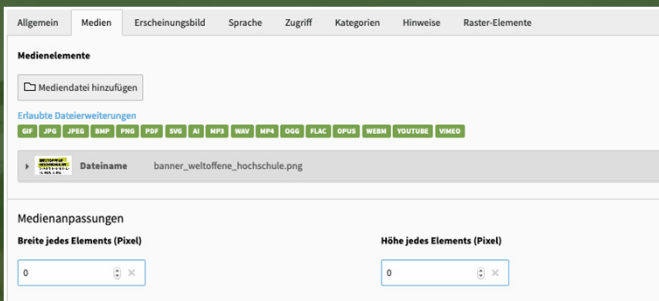

 Verwenden sie stattdessen die Einstellungen im Reiter Erscheinungsbild unter Layout.

Unter "Galerieeinstellungen" können Sie die Position des Bildes in Bezug auf den Text wählen. Die Bilder werden automatisch paarweise in Spalten angeordnet. Sie können dieses Verhalten mit dem Feld "Anzahl der Spalten" anpassen. Wenn Sie schließlich das Kästchen "Auf Klick vergrößern" ankreuzen, wird das Bild in einer Lightbox-Anzeige mit der Originaldatei verknüpft und im Frontend bei Klick als Popup dargestellt.

- Mit Medienanpassungen könnten Sie Breite oder Höhe des Bildes bestimmen.
- Davon ist jedoch abzuraten, Sie greifen damit in die responsive Steuerung des Bildes ein.

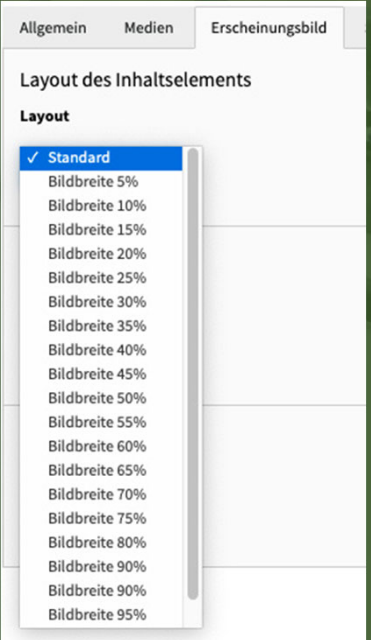

h\_da

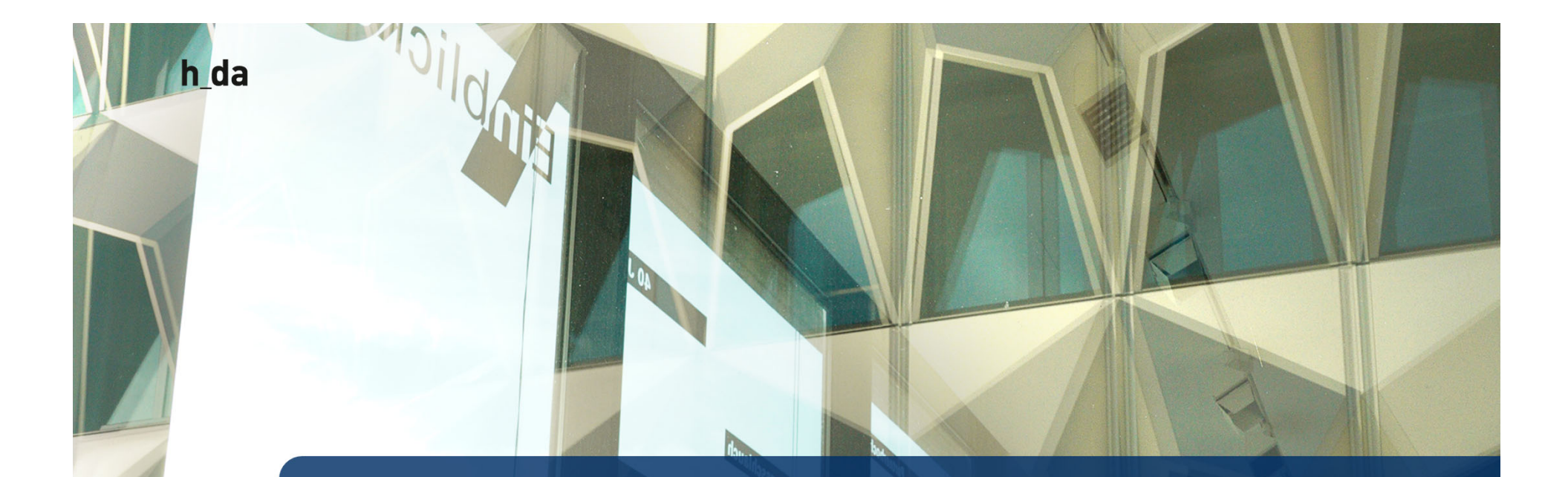

# **4. Margin & Padding**

**Abstand halten mit System**

### **Padding**

Unter Padding versteht man den Innenabstand des Elements. Das ist der Zwischenraum zwischen dem Inhalt eines Elements und der Elementgrenze dieser wird im Backend über den Innenabstand Definiert

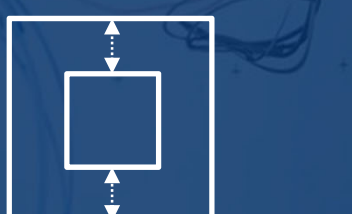

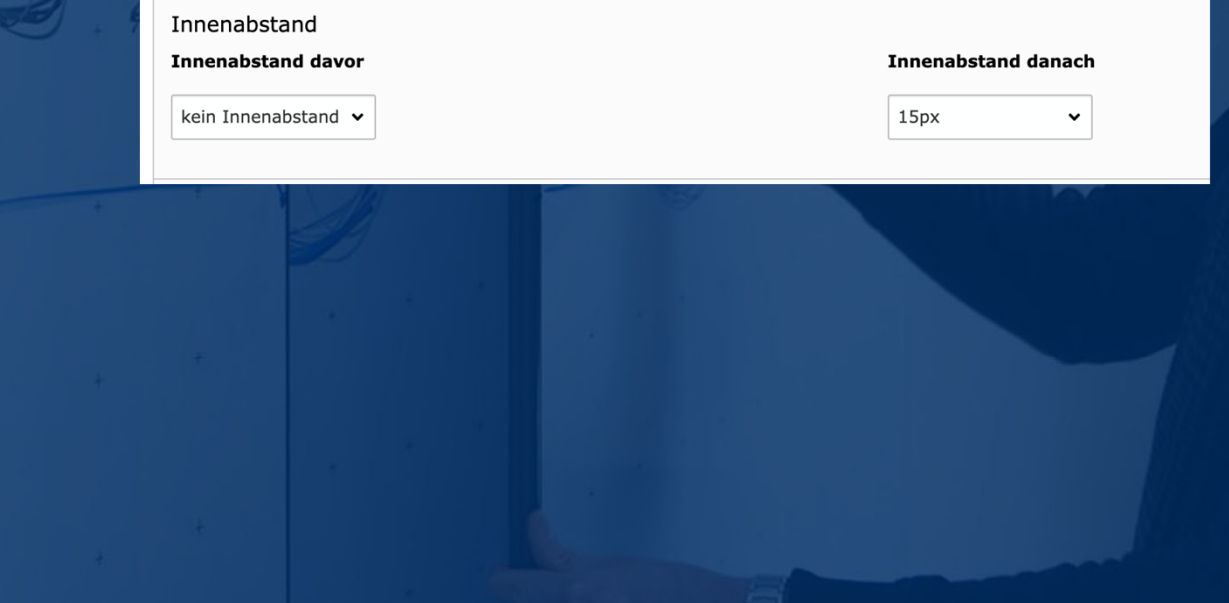

#### **Margin**

Der Wert Margin wird zum Positionieren des Elementes genutzt. Über Abstand davor und Abstand danach, kann der Abstand zu anderen Elementen oder zu den Seitenrändern festgelegt werden.

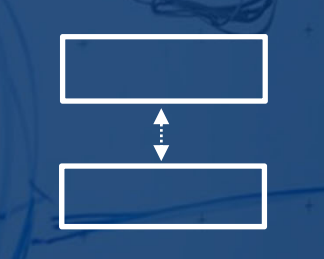

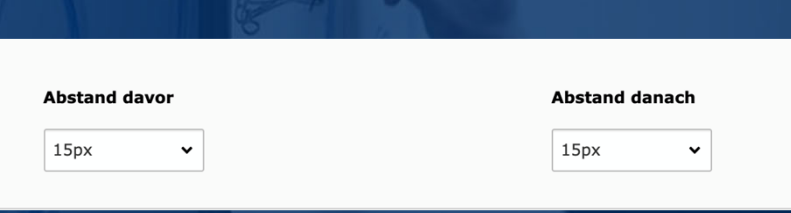

Padding schiebt das Element auf, Margin definiert den Abstand zum nächsten Element oder Seitenrand

h\_da

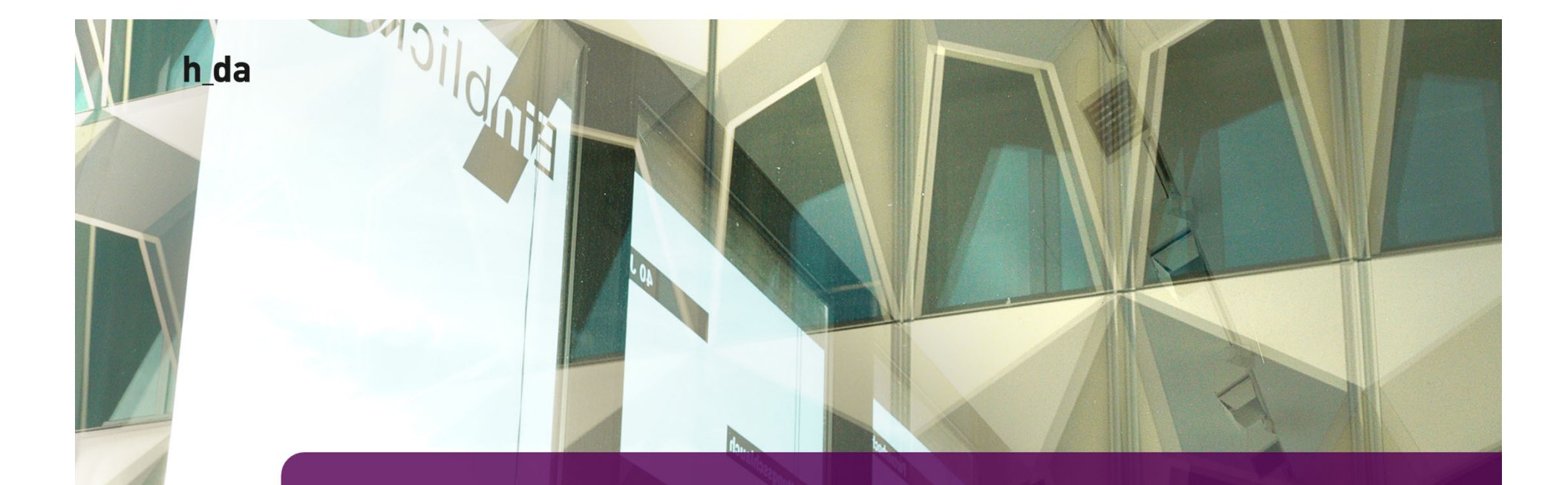

# **5. Dos & Don´ts**

ITDuA :: TYP03 Tea Hochschule Darmstadt

Jarnier

### **Dos & Don'ts im Redaktionsalltag**

#### Was ist beim Arbeiten in TYPO3 zu beachten:

#### Dos Don'ts

Akkordion und Tabs nur im Inhalt oder Ein- — Akkordion und Tabs verschachteln<br>und Mehrspalter verwenden

Datensatzreferenzen in einem Element zusammenfassen

Meldungen verlinken über die Option "News"

Datensatzreferenz einzeln verwenden und nur mit einem Element befüllen

Abstände gleichmäßig verwenden Kein Mix von Außen- und Innenabstände in den Elementen

> Meldungen verlinken als "Externer Verweis" / "External URL"

Stringent mit Layout-Rahmen arbeiten unterschiedliche Layout-Rahmen für ein gleiches Element (Beispiel: Kontakt) verwenden

h\_da

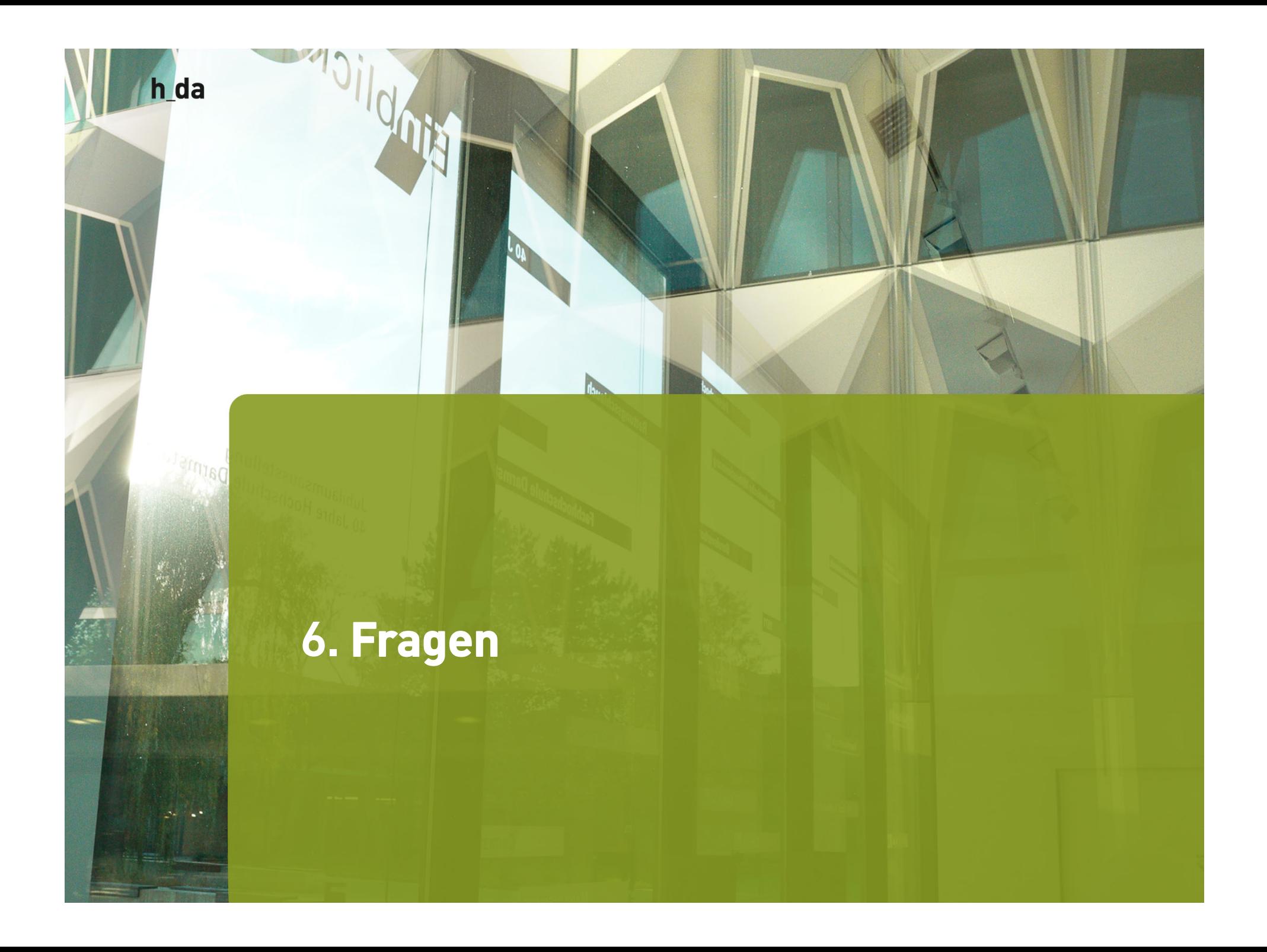

# **Links**

Redaktionshandbuch: Linkvalidierung Redaktionshandbuch: Verlinkungen in TYPO3 Redaktionshandbuch: Beispiel Cross-Linking

TYPO3 Kurzreferenz Hyperlinks #9 01|2021

TYPO3 Kurzreferenz Arbeiten mit dem Linkvalidator #9 01|2021